## <u>NORTH MAHARASTRA UNIVERSITY, JALGAON</u> Diploma in Computer Application  $(D.C.A.)$

Revised Syllabus with effect from June 2005

- $1.1$ Programming in C++
- Internet Fundamental and Web Designing Tools  $1,2$
- $1.3$ Business Applications & Data Processing
- $1.4 -$ Introduction to Tally 6.3
- $1.5$ Oracle / D2K

( )

τ.

Practical Based on 1 1, 1,2, 1 5  $1.6$ 

## <u>NORTH MAHARASHTRA UNIVERSITY, JALGAON</u> DIPLOMA IN COMPUTER APPLICATION 1.1 Programming in  $\overline{C^{++}}$

(w.e.f. June 2005)

#### $\mathbf{t}$ . Introduction:

Difference between C, C++ Fhe Object-Oriented Approach, Object Oriented Methodologies in Analysis Characteristics of Object Oriented Languages, Classes, Object. Encapsulation Inheritance, Polymorphism, C++ and C.

#### $2.$ Structures:

An Introduction, to Structure, Features, Structures within Structures Enumerated Data Types.

#### $\overline{\mathbf{3}}$ . **Function:**

Simple function, passing Arguments to functions. Returning Values from Functions, Reference Arguments, Overloaded functions Address of an overloaded function, passing an address of an overloaded function as an argument to another function. Inline functions, default Arguments, variables and Storage Classes

#### 4. Objects And Classes:

A simple Class Difference between class, structure and union in C++, C++ objects, Constructors and Destructors Concept of ADT, Constant member function object as function Arguments Returning Objects from Functions. Classes, Objects and Memory, Static Class Data

#### 5. Operator Overloading

Introduction, Overloading, Unary and Binary Operators Concatenating String, Comparison operators, Arithmetic Assignments Operators, Data Conversion-Between Basic Types, Between Objects and Basic Types

÷.

€

ľ

#### Inheritance: 6.

Derived Class and Basic Class. David Class Constructors. Class Hierarchies, Public and Private Inheritance. Multiple Inheritance, Containership-Classes within Classes Inheritance

#### Pointers: 7.

The Delete and New Operator, Pointers to object, An Array of Pointers. Difference Between pointer and pointers to references

## **Virtual Functions:**

Virtual Function, Pure Virtual Functions, Friend, Functions, Static Functions, The copy Constructor Abstract Classes

#### Introduction to Templates and Exception Handling.  $9<sub>1</sub>$ **Function with Templates.**

#### 10. **Files and Stream:**

ĺ.

String 1/O, Character 1/O, file Pointers, Error Handling, Redirection,Command-line Argument, Pointer Output Overloading the  $\leq$  and  $\geq$  Operators

## **TEXTBOOKS/REFERENCES**

- $\overline{1}$  The C<sup>++</sup> Programming Language By Bjarane Stroustrup.
- 2. Object Oriented Programming With U+1 By Balguruswamy,
- 3. Programming With C++ By John R Hubbard.

# <u>DIPLOMA IN COMPUTER APPLICATION</u> 1.2 Internet Fundamental and Web Designing Tools

 $\mathbf{P}$ 

 $\mathbf{I}$ 

(w.c.f. June 2005) Concepts of Networking LAN MAN. WAN Basic requirement for internet ī. Modems, Browsers, gateways, bandwidth, leased lines, ISP, voice mail TCP/IP setting for internet Internet Security Firewalls Mail services **HTML** Web Designing Fundamentals Introduction to HTML, Internet Protocols, Communication on the Document structure Elements in HTML Block Formatting Elements (Font, Color, Size) MARQUEE Elements **List Elements** Form Elements Input Elements, select Elements, Option Elements, Character formatting, Information type Elements Introduction to Table Elements **BORDER** CELLSPACING **ALIGN BGCOLOR** Table and Style Sheets Introduction to Frames and Dynamic Documents Introduction to Web Publishing Interface Design Establishing Links Page Design Uses of GIF and JPEG Files Creating a simple Home Page and Site

 $\overline{1}$ 

 $\overline{\phantom{a}}$ 

## **DIPLOMA IN COMPUTER APPLICATION** 1.3 Business Applications (w.c.f. June 2005).

### Introduction to different Business segments:

- Manufacturing
- Frading
- Finance
- Services Industry

Flow of Information in various segments. Discussion about Input. documents and Output reports in general for the above sectors

#### ı. PAYROLL SYSTEM

Farning & Deduction Calculation Module Wage Pay Slip Processing Monthly Salary File **Report Generation** Preparation Of Annual Summaries Bonas Reporting STATUTORY REPORTS Costing and Management Reports

#### 2. **LIBRARY MANAGEMENT SYSTEM**

Books Issue, Return, Fine Due analysis Reports- Author wise, Book wise, Subject wise etc. Video, Audio Cassette Library system, Reports

#### **INVENTORY MANAGEMENT** 3.

Purchase order processing Stores Accounting Stores transaction receipts, Issues and adjustment Stock ledger Inventory levels EOO ABC Analysis

luventory control reports such as slow moving / non-moving items MATERIAL PLANNING Bill of material Computing Gross / net requirements

#### **HOTEL MANAGEMENT** 4.

Departmental Organization of Hotel: such as room occupancies, room service, restaurant, house keeping, conferencing, exhibition, parties etc Kitchen stores accounting Reservation check in and check out Service accounting and bill printing Management Reports.

#### 5. **HOSPITAL MANAGEMENT**

Departmental organization of hospital such as in-patient, outpatient, laboratories, pharmacy, surgical rooms etc. Medical stores accounting Registration, shifting and discharge of patient Service accounting and bill printing Management Reports

# **Note:** All the above systems must consist of the following

- 1 File Layout
- 2. E-R Diagram
- 3 Data Flow Diagram
- 4 Input Design
- 5 Output Design

# DIPLOMA IN COMPUTER APPLICATION<br>1.4 Introduction to Tally 6.3<br>(w.e.f. June 2005)

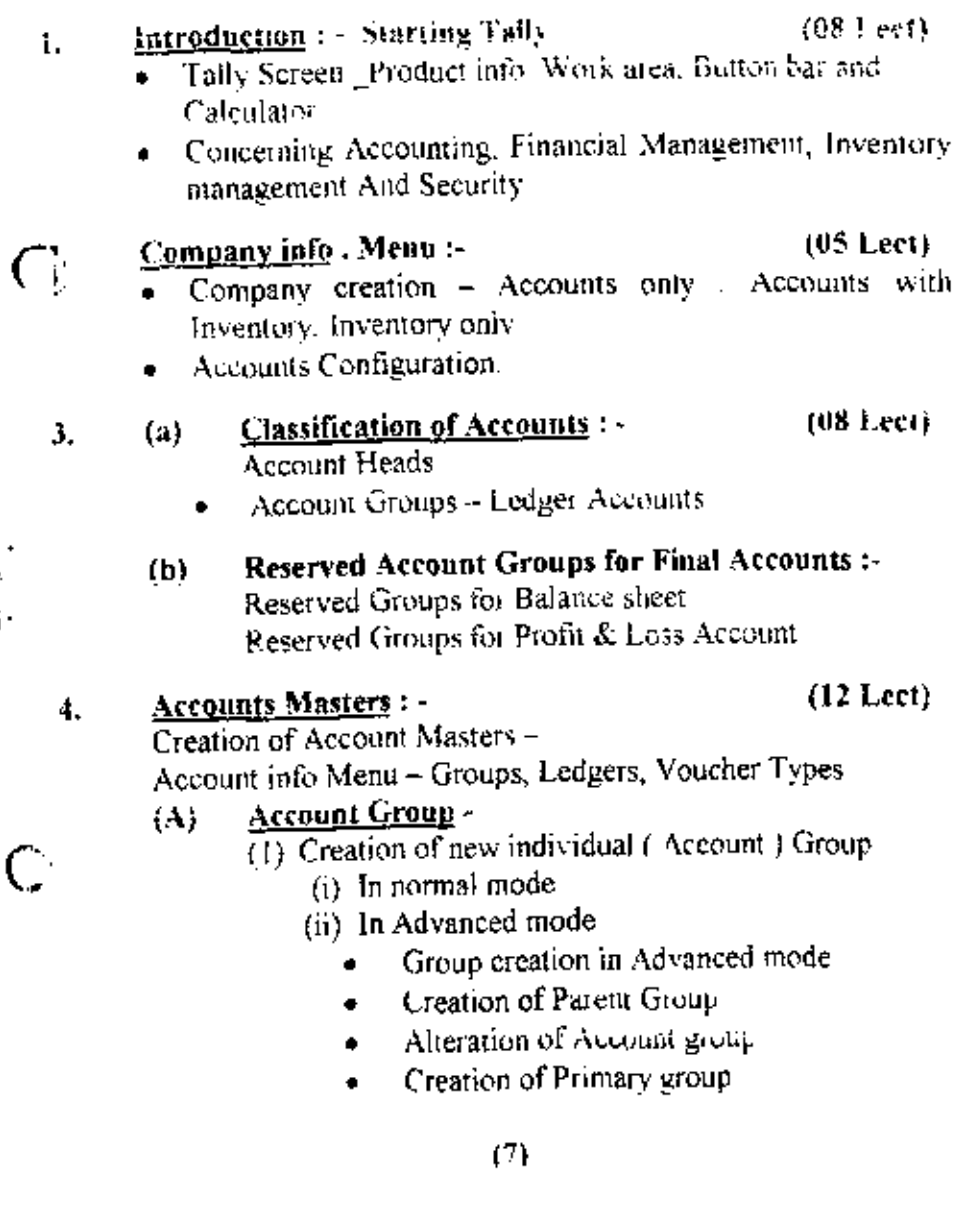

 $\mathbf{h}$  . j<sub>i</sub>

 $\frac{1}{2}$ 

, ! í.

- (II) -Buttons at (Single ) Group screen
- Cost centers Creation of new individual cost  $(III)$ center and Alteration of cost enter
- (UV) Cost Category - Creation of New Cost Category in Normal Mode and in Advanced Mode And alteration in the cost categories

#### (B) <u> Account Ledgers</u> : -

Creation of New Individual Ledger  $\Omega$ Ledger creation in Normal Mode Ledger creation in Advanced mode

> Alteration of individual ledger, Specifying closing stock value. Opening balance entries

- Creation of Multiple Ledgers Alteration of  $(II)$ Multiple Ledgers
- $(III)$ Copying Masters -
	- Copying groups from one company 1. to another
	- 2. Copying Individual group
	- 3. Copying selected / All groups of a company

#### $\mathcal{C}$ **Accounts Vouchers: -**

- Vouchers Screen Vouchers Header -A) Vouchers Body
- $(II)$ Saving Vouchers- Vouchers Printing-Creating new Vouchers Type-

-Receipt Vouchers, payment Vouchers, contra Vouchers

-Receipt Vouchers, Sales Vouchers.

Punches Vouchers Debit Note Credit Note.

़)

(IB) Alterations of Vouchers

#### Š. **Accounting Reports**

ļ

ť

 $\begin{array}{c}\n\bullet \\
\bullet \\
\bullet\n\end{array}$ 

 $\begin{array}{c} \n\blacksquare \\
\blacksquare \\
\blacksquare\n\end{array}$ 

Display screen

- $\left( \mathbf{a}\right)$ Final Account - Balance Sheet, Profit Loss Account Trial Balance
- (b) -Account Books- Cash Book, Bank Book, sales Register. punches Register, Journal Register. Debit note Register. Credit Note Register, Ledger, Group Vouchers, statement of Account
	- Statement of Account -
	- Outstanding Receivable, Payable
	- Interest Calculation Day Book.
- $(c)$ List of Accounts
- **Bank Reconciliation Statement** {d}

#### 6. **Inventory Management --**

#### $\mathbf{I}$ **Inventory Info Menu:**

Stock Group, Stock Categories, Stock items. Reorder Levels, Price List, Godown, Voucher Type, Unit of Measure.

#### 2)  $(a)$ **Inventory Voucher Entry:-**

- Invoicing Voucher Mode, invoice mode. invoice entry
- Taxes and Duties.
- Discounts.
- Debit Note and Credit Note.
- Challans Delivery Note, Receipt Note, Rejection In, Rejection Out.
- Printing the Documents ለአ.

## (07Lect.)

 $(10$  Lect.)

## luventury Report: -

- Stock Summary -- Stock item
- Movement Analysis
- Sales and Purchase Order Book
- Godown Category, Stock Query
- Sales Order Summary, Puchase Order Summary.
- Reorder Level.
- Sales and Purchase Bills Pending.
- Accounts and Inventory Integration
- Stock Valuation.

## Printing and House Keeping

 $(05$  Lect.)

- Print Configuration Screen
- Printing of Vouchers. Day Books
- Registers, Final Accounts and Summary Reports
- Back up and Restoring of Data.
- Security control user password.
- Tally Audit
- Tally Vault
- Safety and Confediantity of Data.
- Lally Locker

### **List of Practicals**

Create Company M.M.T. Ltd. to maintain Financial Accounts only using beporherical address other details-

The Company maintains its books of accounts from 1 April to 31<sup>st</sup> March every year.

- Make the default selling for printer assuming that the а. report are printed on the stationery with a letterhead printed on the top which consumes the space of one inch
- The Company wants to print the amount in Indian b Currency with space between Rs and amount

Create a Company Termorary Ltd (Store data C:/work-temp) having financial year as the accounting year. It in. is a newly set up Company commenced business from ī.. Oct.2002 Other details may be entewered as per your assumption, except the Income Tax Number (PAN) upon saving the Income tax number PAN as AABCF02784.

Delete the Company created for Temporary Ltd. 3.

> Created Groups following created for hierarchy shown below-

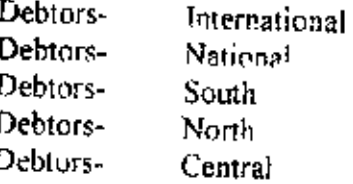

Create the following ledger accounts, place under appropriate group (Create new groups whenever necessary)

- Wages paid to factory workers a)
- Wages paid to temporary workers b,
- c) Salary paid to H.O. Employees
- d) Salary paid to Branch Employees.
- e). Share capital (Rs. 5,00,000 Cr.)
- Đ Telephone Charges

 $\overline{2}$ 

5.

## Create the following ledger

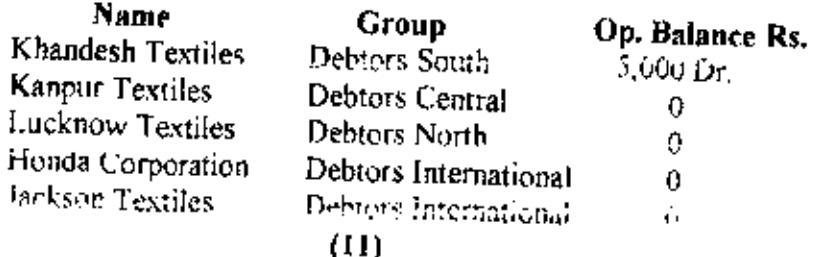

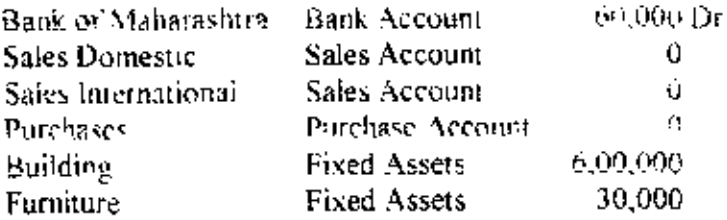

Create a Short life company and copy all the masters from the 7 M.M.T. Ltd. to the short life company. Select the short life company created and check whether all the masters (Groups and Ledgers ) have been copied. Delete the short life Company

#### In case of M.M.T. Ltd. 8.

- Create Sales Voucher for credit sales to domestic a). customers with serial number to be given automatically
- Create Receipt Voucher to be given to the domestic hГ customers when they made payment

These Vouchers are printed at the end of the day and the company stationary ( with printed Letter Head) for record purposes

#### Enter the following transactions :-9)

- Purchase Machinery worth Rs. 15,000 Paid in cash on a ì 10th Oct 2002
- Sold old furniture worth Rs 10.000 for Rs 8.000 for h). cash on  $12^{th}$  Oct. 2002
- Paid Salary to Rajesh, The Works Manager, Rs. 18,800 c) by cheque of Bank of Maharashtra
- View the balance sheet of M.M.T. Ltd. as on 31<sup>et</sup> March í۵Ì 2003.
- View the trail balance as on 31<sup>st</sup> March 2003. 11)
- View the Sales Register for the Period of 1/10/2002 to  $12.$ 31/03/2003.
- $13.$ View the Profit and Loss Account.
- Create a Company New Era Ltd. for Accounts cum  $14.$ Inventory using Hypothetical data.
- Print Sales Order Reports with the Gross Profit and Profit 15. of Column using data from the New Era Ltd.

## DIPLOMA IN COMPUTER APPLICATION 1.5 -ORACLE/D2K (w.e.f. June 2005)

#### SQL:

 $\epsilon$  .

计加工程序 法人名英格兰人姓氏

Introduction. Data types in oracle - operators, Working with table. Introduction to DML, TCL, DDL, DCL, Nested table. Varray, object table Integrity constraints. Function in Oracle, Numeric Function, Character Function, Date function, Conversion Function, Group Eunction

#### Working with Multiple Tables:

Set Operators. Joins, Inner joins, Equi, Non Equi, Self-joins, and Outer Joins

## Sub Oueries and Database Objects:

Sub Queries Using Correlated Queries View, Index Partition Sequence, Cluster. Synonvins, Materialized View

#### Locks:

Locks in Oracle, Concept of Locking Shared Locks, Shared Update Locks, Dead Locks

### PL/SQL:

Introduction, PL/SQL Blocks, Advantages of PL/SQL, Control Structure Nested Blocks

#### Cursor

Implicit Cursors. Explicit Cursor. Composite Data Type. Table and records

#### Triggers:

Types of trigger, Enabling, & Disabling, Database trigger

**Introduction of LOBS: CLOB NCLOB BFILE BLOB** 

## Commonly Used Tools of Oracle:

WEBDB, TKPROF, EXPORT, IMPORT

## $D2K$

## Introduction:

Working with the Form Developer Environment, Working a Basic Form Module Working With Data Blocks And Frame Running the Form Developer Application

r

#### Data Blocks:

Data Block wizard, Creating Block Manually, Base Table block and control block, Master Details Blocks,

#### Working with GUI Controls:

Working with Text Items. Creating Additional. Input Items. Check

Box, Radio Button, List Item. Creating Non Input Items Display item Push Buttons, Label and Boiler Plate Graphics

## Record Group and LOV:

Working with Record Groups, Creating LOV's, LOV's Wizard, LOV Properties

## **EDITORS AND ALERTS:**

Types of Editors, Alerts, Properties

## Property Class and Visual Attributes.

CREATING POPUP, MENU, TOOLBAR. TRIGGER. Trigger Validation

## **REPORT:**

€⊎

ķ

ï

j.

**Contract Company** 

 $\frac{1}{2}$ 

Design and Running Report, Parameter Report, Group Report, Matrix Report, Tabular Report.

## DIPLOMA IN COMPUTER APPLICATION 1.6- Practical (W.e.f. June 2005)

## $1.6.1 C++$

- 1 Write a C++ program to print sum of digits.
- 2 Write a  $C + r$  program to implement class and object.
- 3. Write a C++ program to implement function overloading.
- 4. Write a C++ program to implement Inheritance.
- 5. Write a C++ program to implement operator overloading
- 6. Write a C++ program to implement class template

## 1.6.2 Internet Fundamentals and Web designing Tools

- ĩ. Demonstration of Internet Operating
- F. Web Page Design using simple HTML tags.
- R. Implement lists in web page.
- Use of Graphical files in web pages 4.
- Create Tabular Document in Web Page. 5.
- 6. Linking Document with its types
- Use of Frames and its attributes 7.
- DHTML Tags with attributes. 8.
- 9 Use of Cascaded Style sheets with SPAN and DIV tag.
- 10. Sample Web site

## 1.6.3Oracle/D2K

- Design of Database, Create table, Insert a record. Update the data L
- 2 Write a SQL queries using string and date functions.
- Write a PL/SOL block using cursor. 3.
- 4 Write a PL/SQL block using Control statement and error handling. sections
- 5. Create Function.
- Create Simple Data entry Form with Validation. 6.
- 7. Create Master Detail data entry Form
- 8 Design Simple Report
- 9 Design Master detail Renort
- 10 Design Matrix Report

====≈=\`\`\`\*=*===<del>=</del>=

C \Sumi\\SYLLABUS-05-06\DCA-05-06\DCA-05-06 rtf